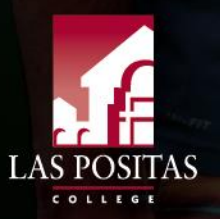

CCAP/Dual Enrollment Process

How to Complete the CCAP/Dual Enrollment Form

L

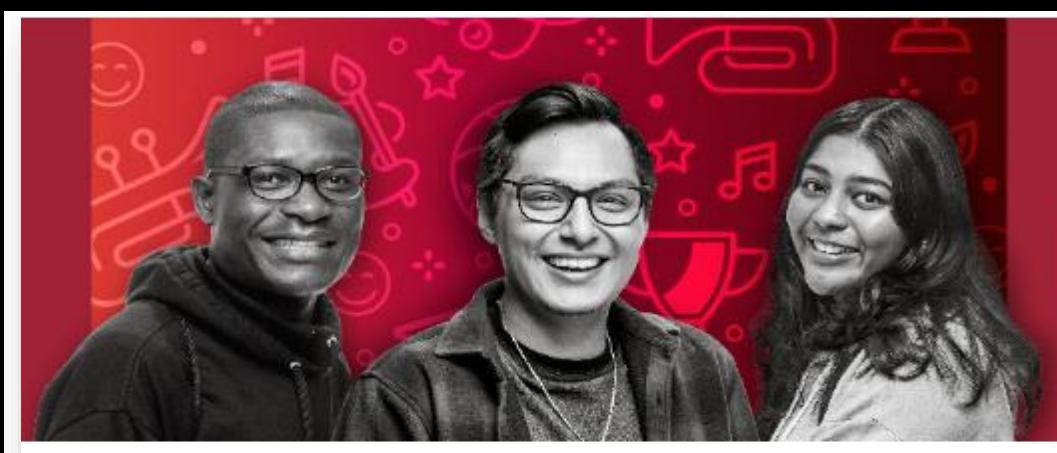

### **YOUR TIME IS NOW ENROLL TODAY**

Las Positas College / Admissions & Records / CCAP/Dual Enrollment

### **CCAP/Dual Enrollment (High School Students)**

October 13, 2023 - January 05, 2024.......... Accepting High School Concurrent Enrollment Applications for Spring 2024.

Registration date Spring 2024 for all High School students that submitted their forms on time, will be on November 29, 2023.

Get college-ready by taking college classes at no additional cost while you are still enrolled in high school! LPC offers dual enrollment through College and Career Access Pathway (CCAP) programs. Follow the steps below to apply for CCAP/Dual Enrollment. We'll help you apply and get registered for classes. If you have any questions about the online application process along the way, please reach out to us at lpcdualenrollment@laspositascollege.edu for assistance.

IMPORTANT: While Las Positas College provides the opportunity for high school students in 9th, 10th, 11th, and 12th grades to enroll in collegelevel courses, students must be a part of a listed school district and follow the program's application process to enroll in CCAP/Dual Enrollment courses

### Spring 2024

For important dates and deadlines, please consult the ACADEMIC CALENDAR.

**Participating High Schools and Districts** 

**CCAP/Dual Enrollment Admission Steps** 

#### **IMPORTANT - CCAP/Dual Enrollment Students**

<https://laspositascollege.edu/admissions/ccap-dual.php>

#### **Admissions & Records Office**

Building 1600, Second Floor

Please send all Admissions and Records inquires via email.

Email:

Ipc-admissions@laspositascollege.edu

Phone: 925-424-1500

**Office Hours** 

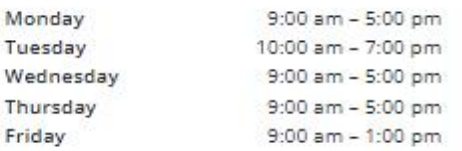

Drop box is located in the hallway on the wall near the back entrance door that can be used before and after business hours.

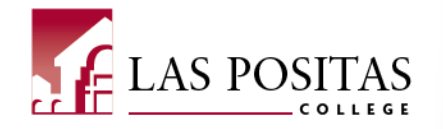

1. Go to the CCAP/Dual Enrollment [webpage](https://laspositascollege.edu/admissions/ccap-dual.php) and review all the information. Select the CCAP/Dual Enrollment Admission Steps dropdown. Click on the **Adobe Sign CCAP Enrollment Form** link.

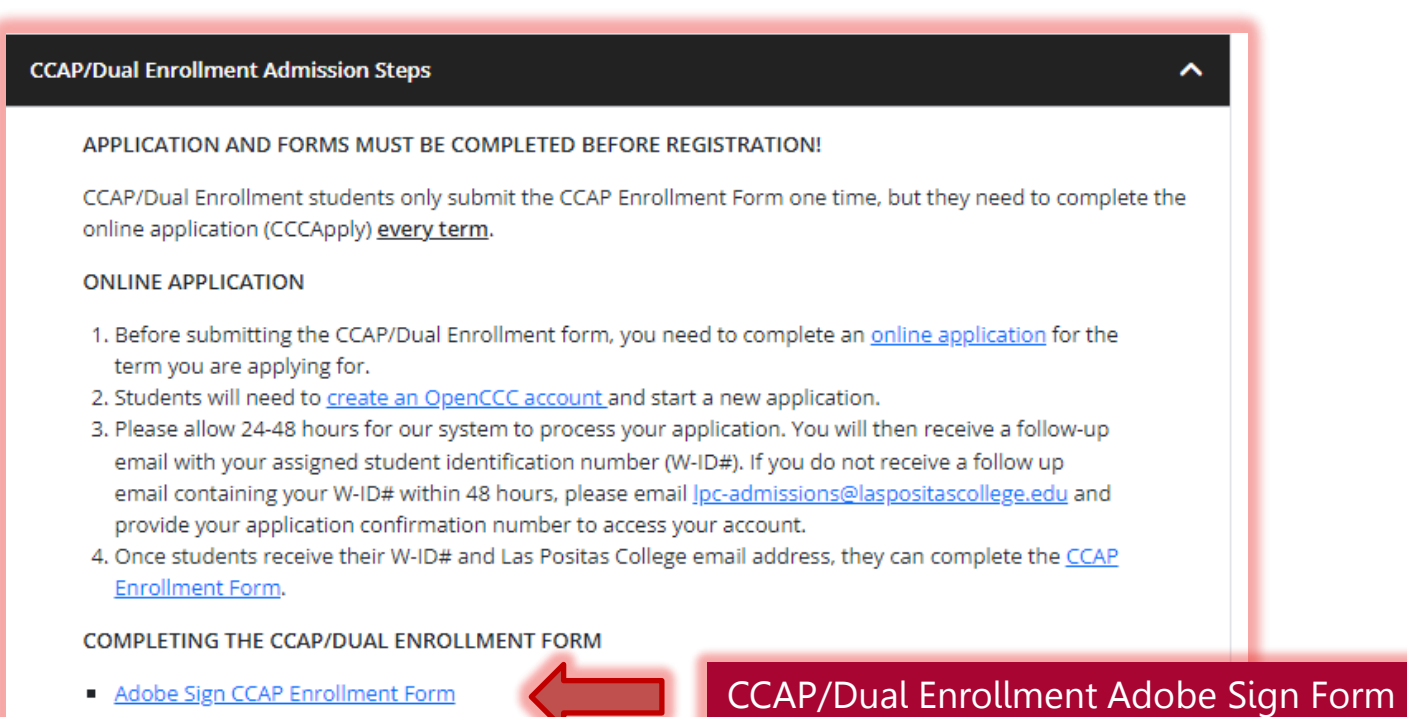

SECTION 1 is to be completed by the student.

SECTION 2 will be completed by the student, their parent/guardian, their High School designee, and Las Positas College.

#### **Helpful Resources**

- o How to activate your Zonemail account
- o How To Complete the CCAP/Dual Enrollment Form (pdf)
- Class-Web Step-by-Step Guides  $\circ$

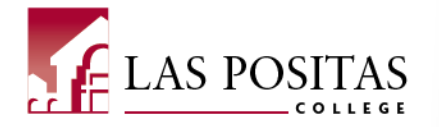

2

2. The link will take you to the first page of the CCAP Enrollment Form.

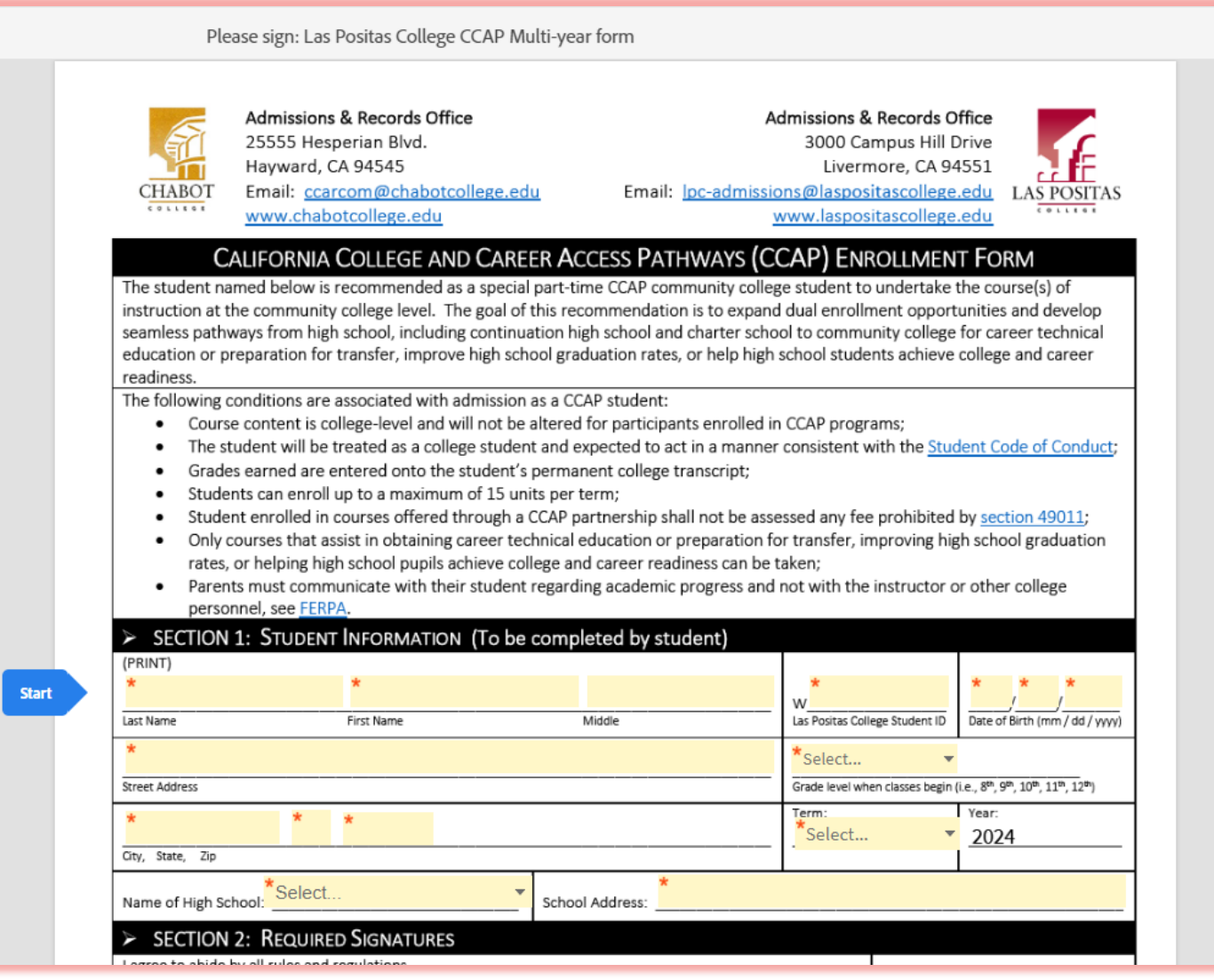

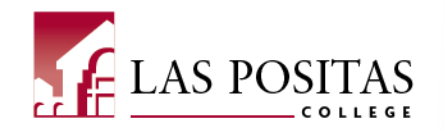

### 3. Complete **SECTION 1: STUDENT INFORMATION**

Students need to provide all the required\* information, then click the "Click to Sign" button in the bottom right corner of the page.

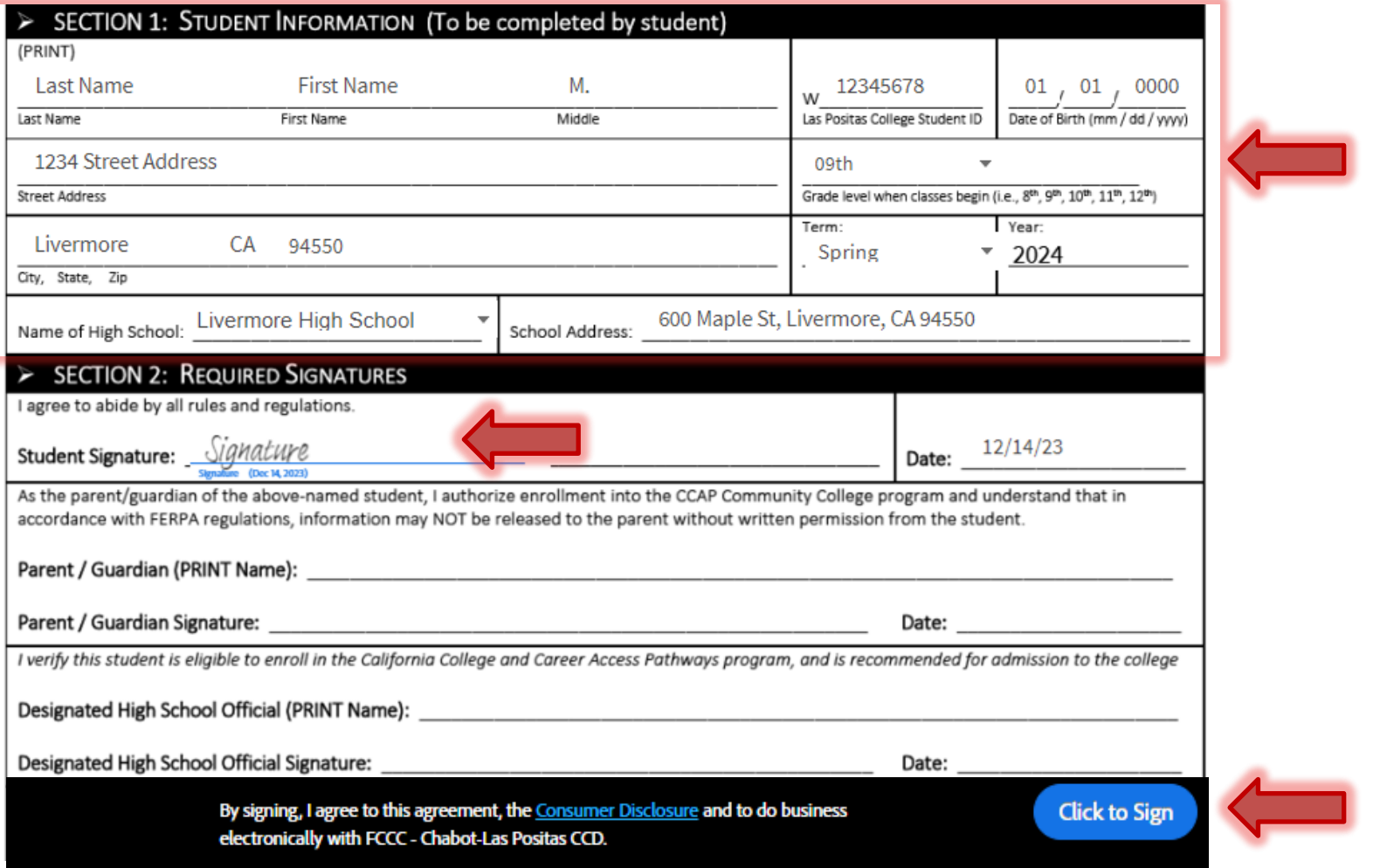

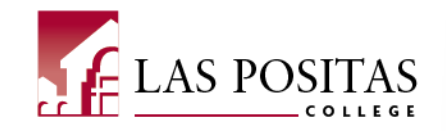

4. Students will need to provide the name and email address of their parent or guardian and the name and email address of their High School designee (counselor) then click Next.

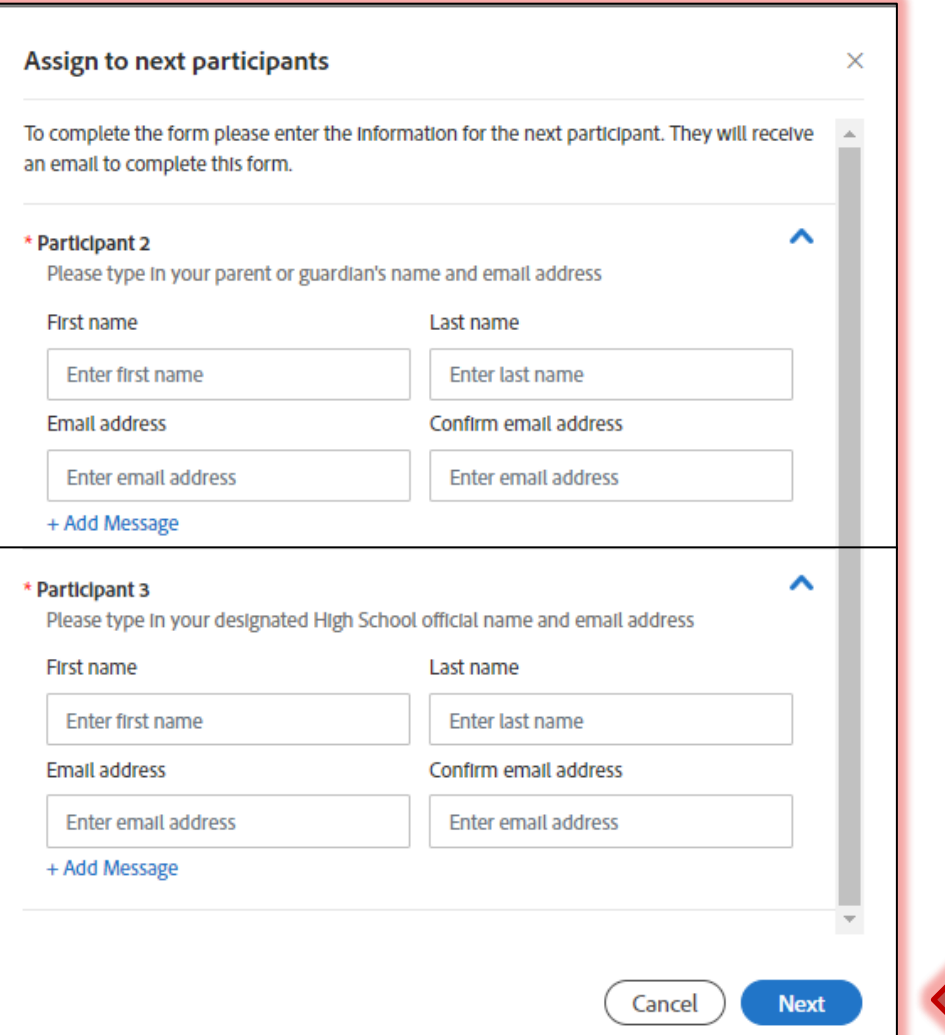

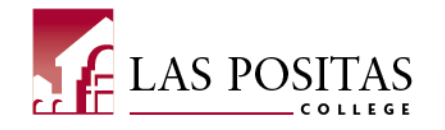

5. Students will need to provide their email address, then click "Click to Sign"

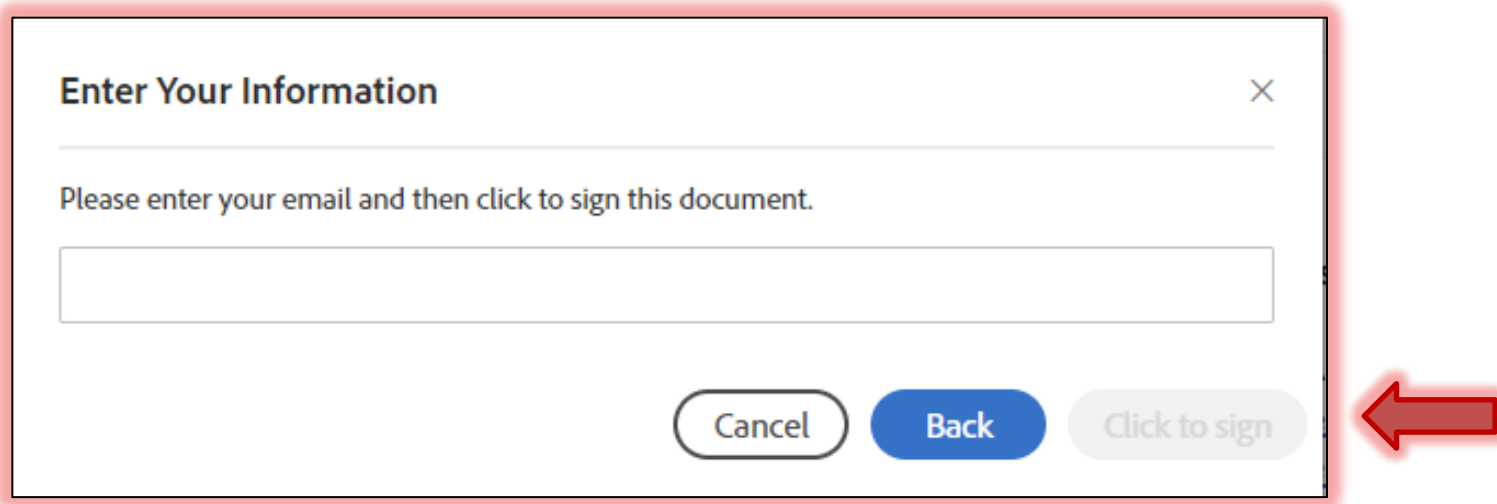

IMPORTANT: Students will then need to check their email to confirm their signature on the form before it gets accepted and moves forward through the process.

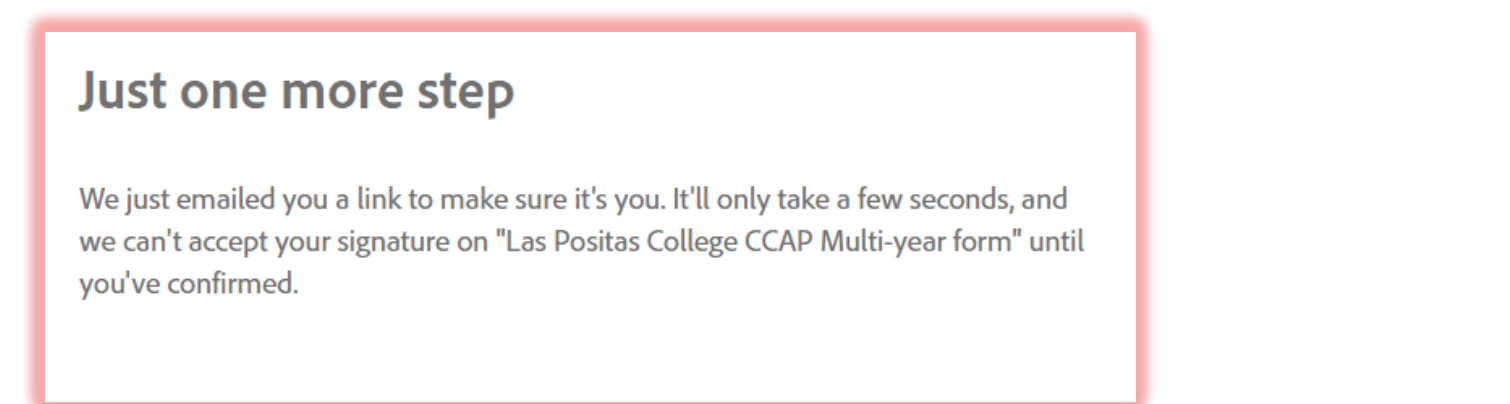

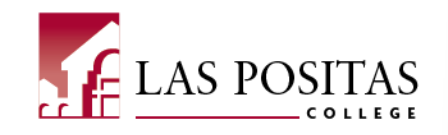

6. Students will receive a confirmation email with a link to confirm their signature. Click on the "Confirm my email address" link to confirm your email address and let your parent or guardian know to check their email address to complete the next step in the form.

Adobe Sign <adobesign@adobesign.com>

[EXTERNAL] Please confirm your signature on Las Positas College CCAP Multi-year form

Thank you for signing Las Positas College CCAP Multiyear form. To complete the process, you just need to confirm your email address using the link below. It will only take seconds.

#### Confirm my email address

**AS** 

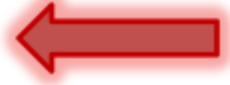

After you confirm your signature and other form participants have fulfilled their roles, all parties will receive a completed copy of Las Positas College CCAP Multi-year form as a PDF.

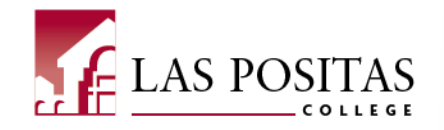

7. Your parent or guardian will receive a confirmation email from Adobe Sign to review the form and apply their signature. Click "Review and sign" to continue.

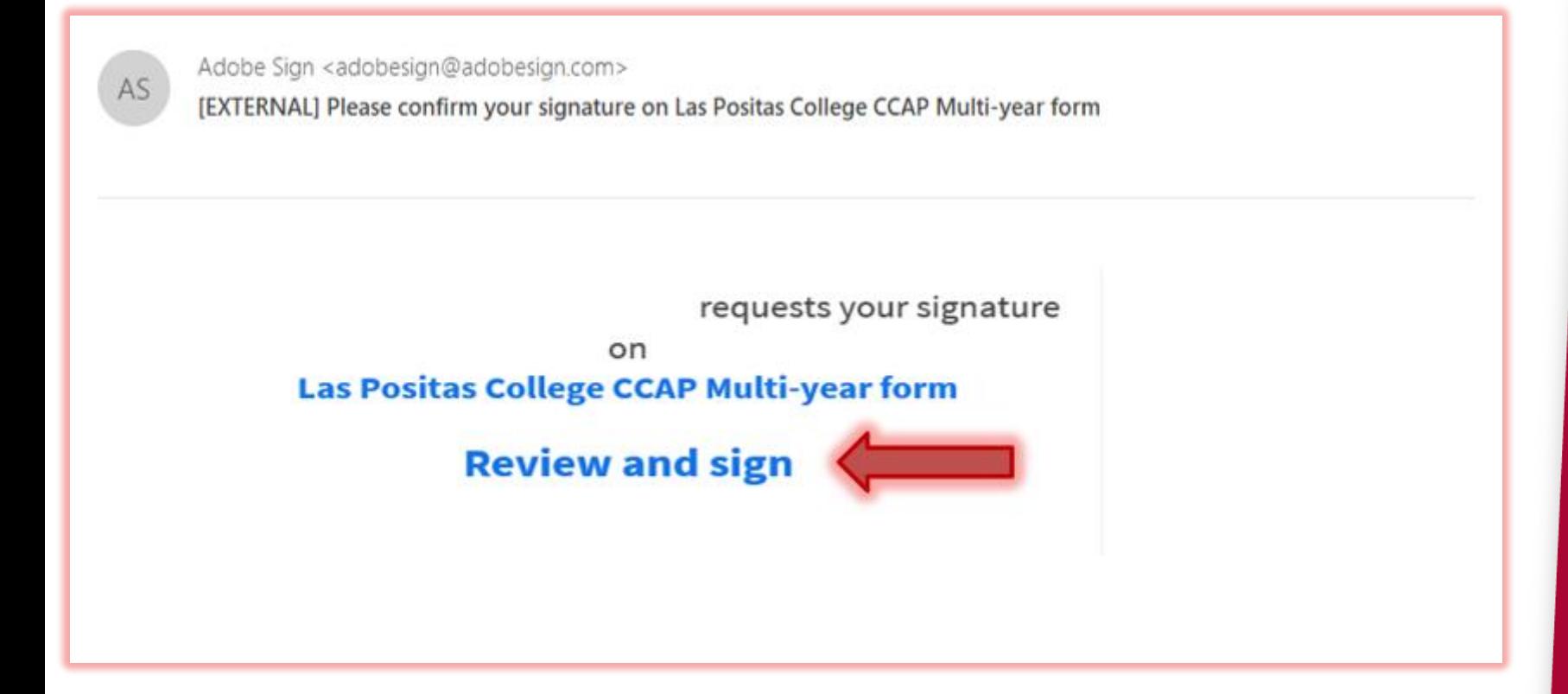

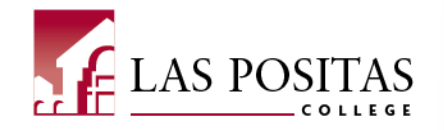

### 8. **SECTION 2: REQUIRED SIGNATURES**

Your parent or guardian will need to provide their name, their signature, and the date. Then click the "Click to Sign" button in the bottom right corner of the page.

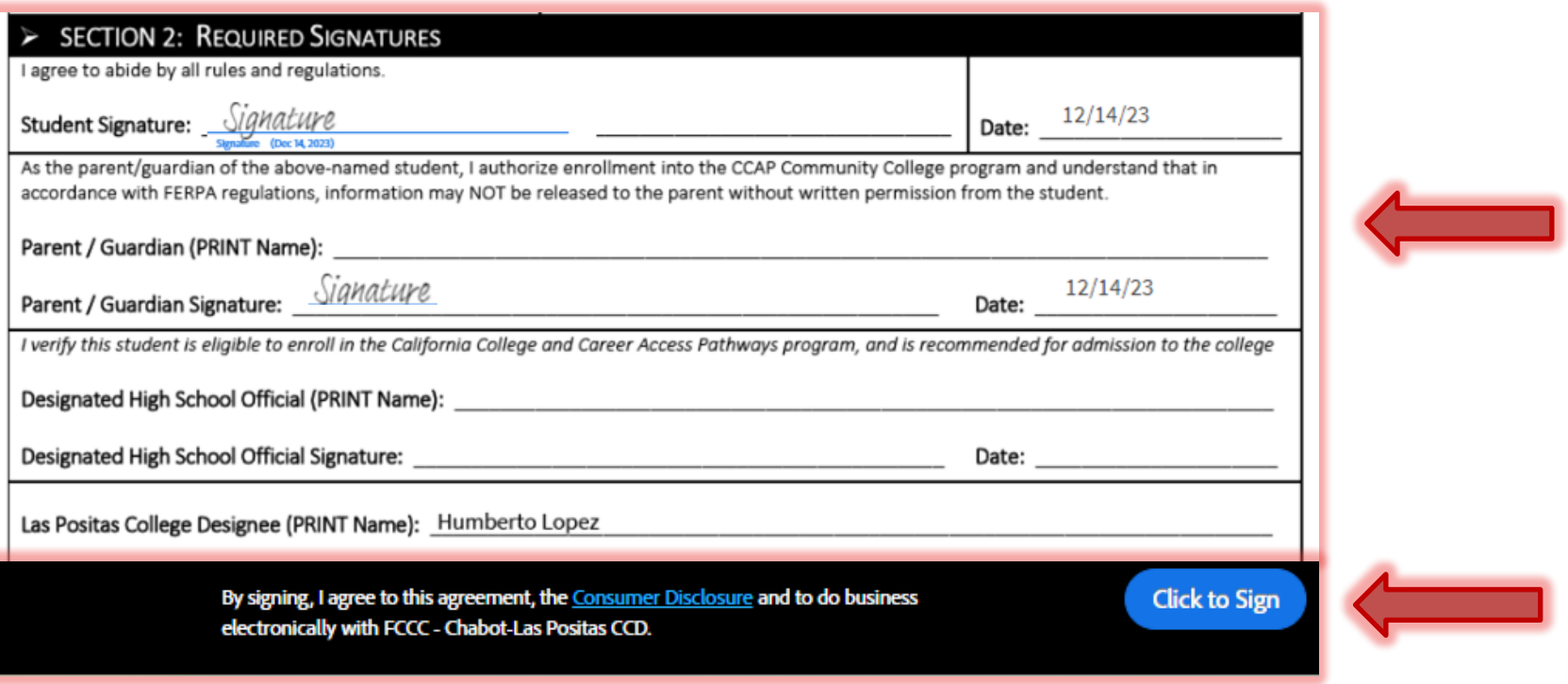

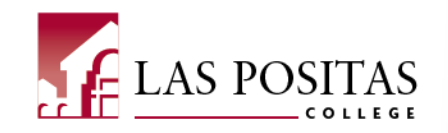

9. Your High School designee (counselor) will receive a confirmation email from Adobe Sign to review the form and apply their signature. They will click "Review and sign" to continue.

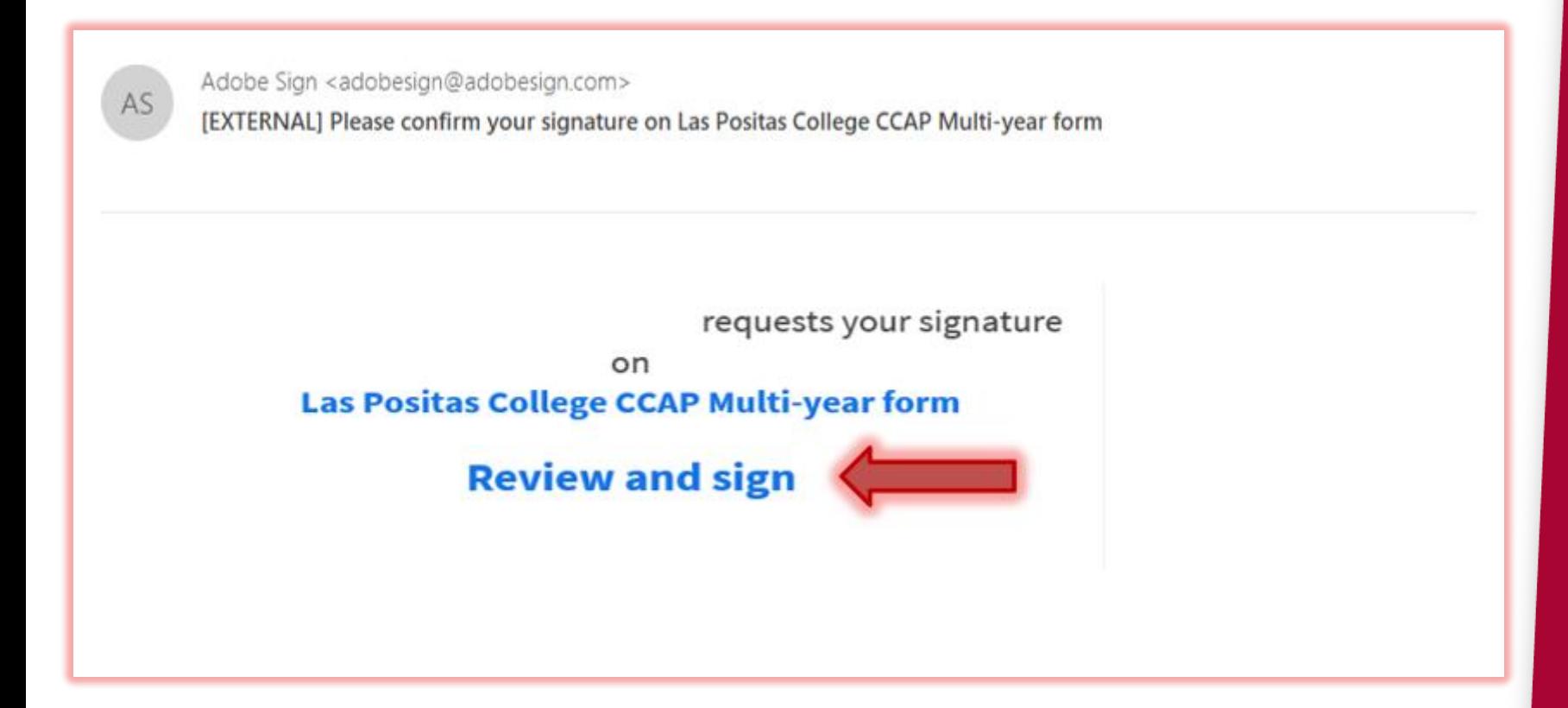

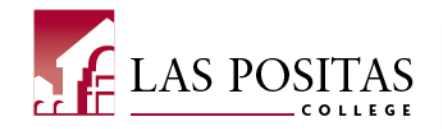

10

### 10. **SECTION 2: REQUIRED SIGNATURES**

Your High School designee will need to provide their name, their signature, and the date. Then click the "Click to Sign" button in the bottom right corner of the page.

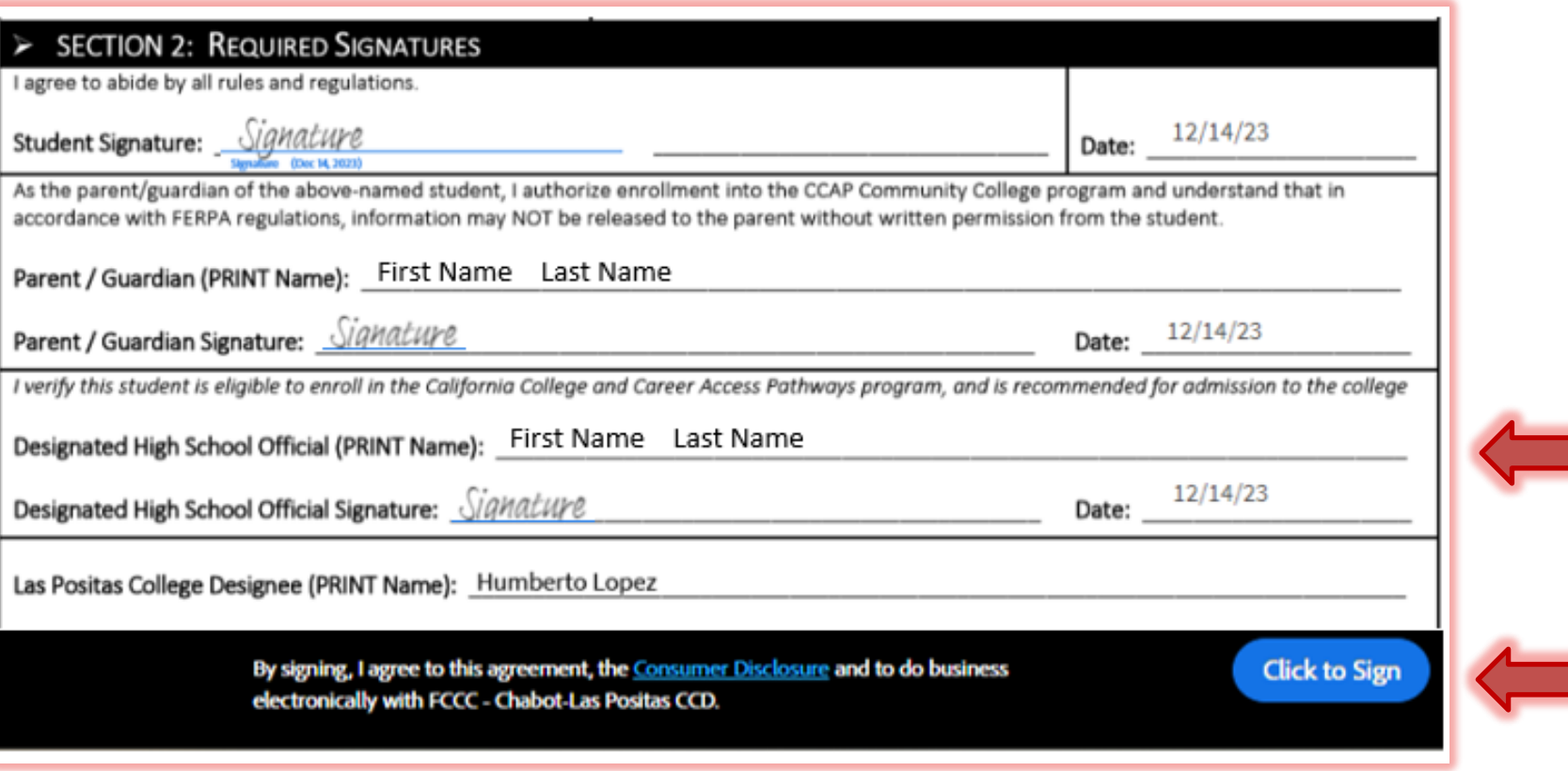

After all parties have fulfilled their roles, they will receive a completed copy of the Las Positas College CCAP Enrollment form.

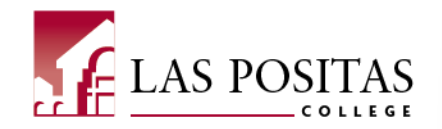

11. Admissions & Records will receive the completed document and process it for approval. The student will receive a confirmation email once they are enrolled in classes.

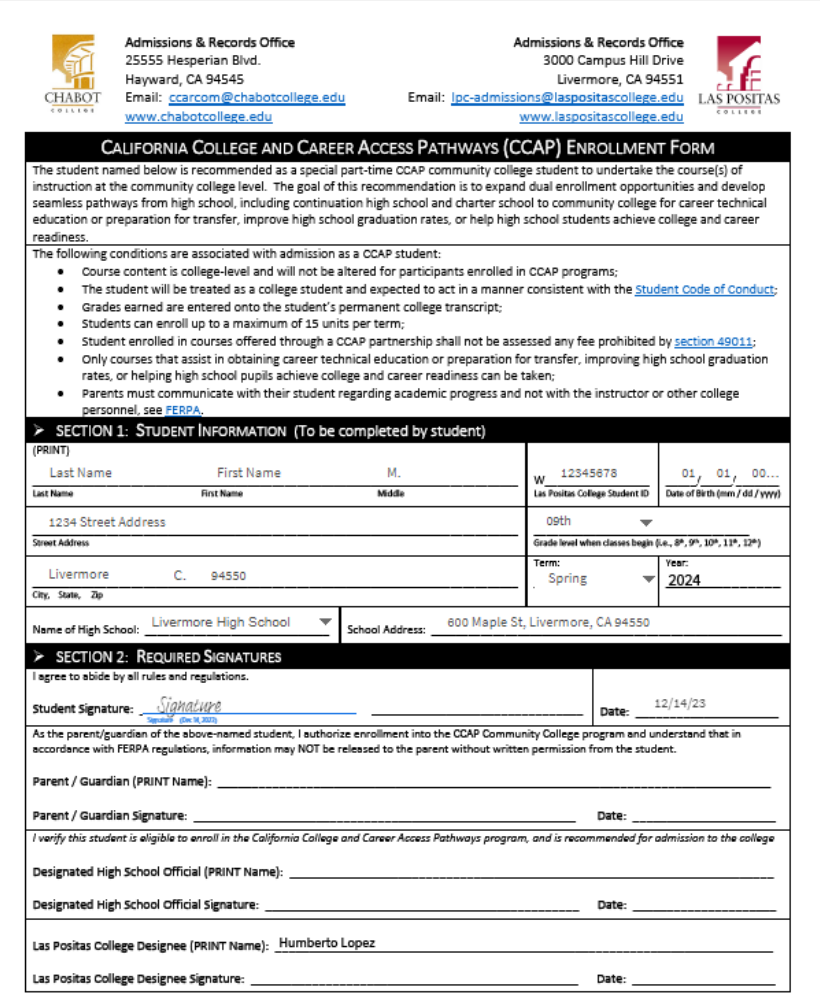

#### CCAP enrollment is subject to the following requirements. By signing the CCAP Enrollment Form, the High School designee and College designee is certifying they are in compliance with the requirements, including the following but not limited to:

SEC 2 Section 76004 of the Education Code is amended to read:

76004 Notwithstanding Section 76001 or any other law:

(a) The governing board of a community college district may enter into a College and Career Access Pathways (CCAP) partnership with the governing board of a school district for the purpose of offering or expanding dual enrollment opportunities for pupils who may not already be college bound or who are underrepresented in higher education, with the goal of developing seamless pathways from high school, including continuation high school, to community college for career technical education or preparation for transfer, improving high school graduation rates, or helping high school pupils achieve college and career readiness.

(d) A community college district participating in a CCAP partnership shall not provide physical education course opportunities to high school pupils pursuant to this section or any other course opportunities that do not assist in the attainment of at least one of the goals listed in subdivision (a).

(f) A high school pupil enrolled in a course offered through a CCAP partnership shall not be assessed any fee that is probibited by Section 49011.

(n) The CCAP partnership agreement shall certify that any remedial course taught by community college faculty at a partnering high school campus shall be offered only to high school pupils who do not meet their grade level standard in math. English, or both on an interim assessment in grade 10 or 11, as determined by the partnering school district, and shall involve a collaborative effort between high school and community college faculty to deliver an innovative remediation course as an intervention in the pupil's junior or senior year to ensure the pupil is prepared for collegelevel work upon graduation.

(p) A community college district may allow a special part-time student participating in a CCAP partnership agreement established pursuant to this article to enroll in up to a maximum of 15 units per term if all of the following circumstances are satisfied:

(1) The units constitute no more than four community college courses per term.

(2) The units are part of an academic program that is part of a CCAP partnership agreement established pursuant to this article.

(3) The units are part of an academic program that is designed to award students both a high school diploma and an associate degree or a certificate or credential.

(q) The governing board of a community college district participating in a CCAP partnership agreement established pursuant to this article shall exempt special part-time students described in subdivision (p) from the fee requirements in Sections 76060.5, 76223, 76300, 76350, and 79121.

(w) The statewide number of full-time equivalent students claimed as special admits shall not exceed 10 percent of the total number of full-time equivalent students claimed statewide.

### CCAP/Dual Enrollment Process How to Complete the CCAP/Dual Enrollment Form

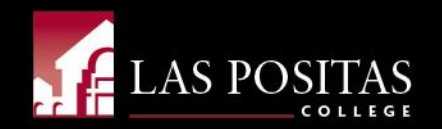

12

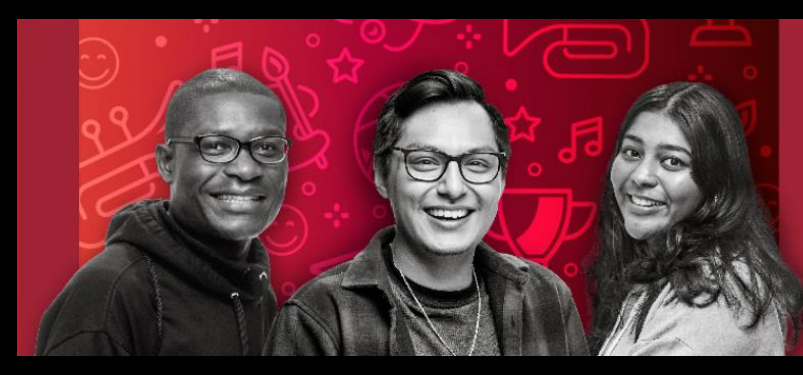

### **YOUR TIME IS NOW ENROLL TODAY**

For more information please contact: [lpc-dualenrollment@laspositascollege.edu](mailto:lpc-dualenrollment@laspositascollege.edu) or visit<https://laspositascollege.edu/admissions/ccap-dual.php>

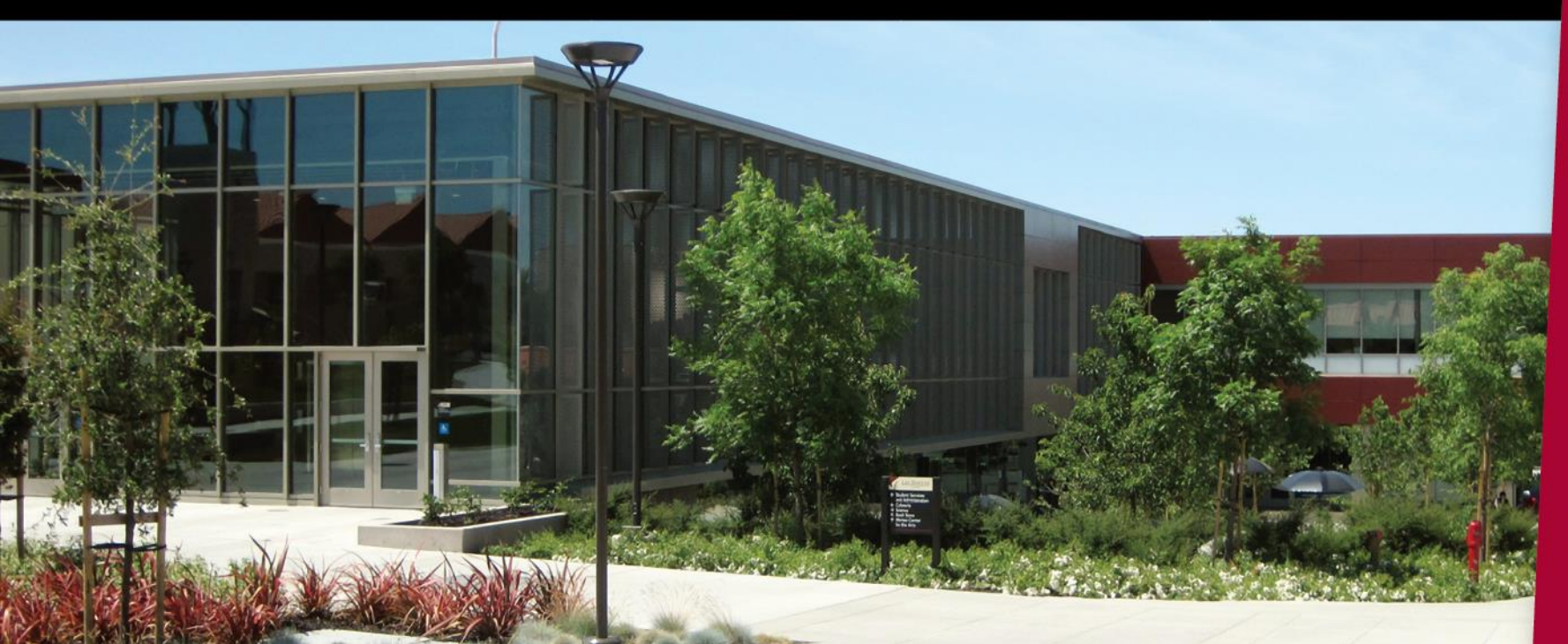